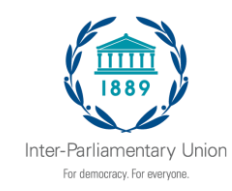

الزمالء األعزاء،

لقد قمنا بإنشاء تطبيق للهاتف المحمول للجمعية العامة الـ140، الذي يتضمن كل المعلومات الهامة التي ستحتاجونها للفعالية وامليزات لتعزيز جتربتكم.

**اخلطوة :1 تنزيل التطبيق!** إن أول ما تحتاجون إليه هو تنزيل التطبيق على الجهاز الذي ستُحضرونه معكم إلى الفعالية، ويتم التنزيل من خلال النقر على الزر أدانه.

**كلمة مرور للفعالية:** 140Dha

 إىل اخلطوة <sup>2</sup> للتحقق من حسابكم مل يكن لديكم نظام iOS أو Android؟ ختطوا اخلطوة <sup>1</sup> وانتقلوا مباشرة واستخدام إصدار الويب للمحمول من التطبيق.

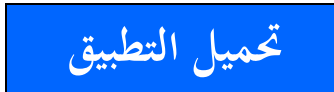

<https://event.crowdcompass.com/ipu140>

**اخلطوة :2 حتققوا من حسابكم**

مث، ارجعوا إىل هذه الرسالة اإللكرتونية ابستخدام اجلهاز نفسه من اخلطوة 1 وانقر وا على زر **التحقق من احلساب** لفتح مجيع امليزات املتقدمة للتطبيق.

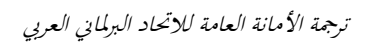

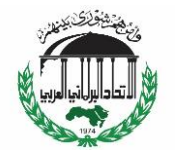

**التحقق من احلساب**

[https://login.crowdcompass.com/launch?confirmation\\_token=41d18e8a57374027](https://login.crowdcompass.com/launch?confirmation_token=41d18e8a573740274842cbeb6bbc7518&event_oid=znRv29ImuS&data_center=us) [4842cbeb6bbc7518&event\\_oid=znRv29ImuS&data\\_center=us](https://login.crowdcompass.com/launch?confirmation_token=41d18e8a573740274842cbeb6bbc7518&event_oid=znRv29ImuS&data_center=us)

يرجى إبالغ أعضاء وفدكم واألطراف املعنية األخرى داخل برملانكم عن التطبيق.

وقوموا بإرسال لهم هذا الرابط القابل للنقر من أجل الدخول مباشرة: https://crowd.cc/s/2sdI0.

بدل من ذلك، يتوفر التطبيق يف Store App يف نظام iOS وStore Play يف نظام Android. أو احبثوا عن **"**AttendeeHub CrowdCompass**"**. و مبجرد النتهاء من التحميل، افتحوا تطبيق  $\overline{a}$ AttendeeHub وأدخلوا رقم دورة اجلمعية العامة املناسب، مثال : اجلمعية العامة الـ.140 أو أرسلوا بريدا  $\overline{a}$ إلكترونياً إلى sas $@$ ipu.org للحصول على دعوة شخصية.

إن **كلمة املرور** هي نفسها كما وردت أعاله.

و تذكر وا استخدام ميزة "التواصل الشبكي networking " للتواصل مع املندوبني اآلخرين. وتتوفر املزيد من املعلومات يف دليل املستخدم املختصر على املوقع اإللكرتوين للجمعية العامة الـ،140 أو مباشرة على التطبيق. . وأنمل أن جتدون أنتم ووفدكم التطبيق مفيدا مع خالص حتيايت، سايل آن صادر مسؤول خدمات المؤتمرات في الاتحاد البرلماني الدولي

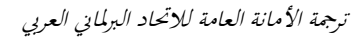

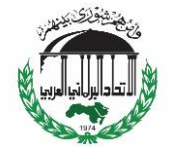

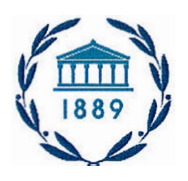

Inter-Parliamentary Union

Dear colleagues,

We've built a mobile app for the IPU 140 Assembly. It has all the important information you will need for the event and features to enhance your experience.

## **Step 1: Download the App!**

The first thing you'll need to do is download the app on the device you're bringing to the event by clicking on the button below.

## **Event Password:** Dha140

*Don't have iOS or Android? Skip Step 1 and go straight to Step 2 to verify your account and use the mobile web version of the app.* 

Download the App

## **Step 2: Verify Your Account**

Then, come back to this email using the same device from Step 1 and click **Verify Account**  to unlock all of the app's advanced features.

https://mail.google.com/mail/u/0?ik=2de33a90e4&view=pt&search=all&permmsgid=msg-f%3A 1627898399932131091 &simpl=msg-f%3A 1627898 . . 1/3

## Verify Account

Please inform your delegation members and other interested parties within your Parliament about the App.

Send them this clickable link for direct access: https://crowd.cc/s/2sdl0.

Alternatively, the App is available from App store on iOS devices and Play Store on Android.Search for "Crowdcompass attendeehub". Once downloaded, open the AttendeeHub app and enter the corresponding Assembly session number, i.e. IPU 140 Assembly. Or send an email to sas@ipu.org for a personalized invitation.

Same *password* as mentioned above.

Remember to use the "networking" feature to connect with other delegates. More information is available in the short user manual on the 140th Assembly webpage, or directly on the App.

We hope that you, and your delegation, will find the App useful.

Best regards,

Sally-Anne Sader IPU Conference Services Officer